### Localized Changes and Layers

## Recap

- So far we discussed making changes that affect the whole image:
  - Cropping and resing
  - Adjusting lights, darks, and color casts
- Before we move on, do you have any questions on these topics?

# **Localized Changes**

- There are other changes that could be made to a whole image, sharpening, removing noise, etc. - but sometimes these are only done to part of a photo
- Why would you want to make changes to just part of a photo?

# To Make the Subject Stand Out

### Sharpen just the subject

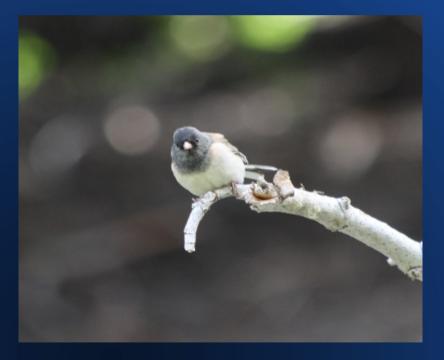

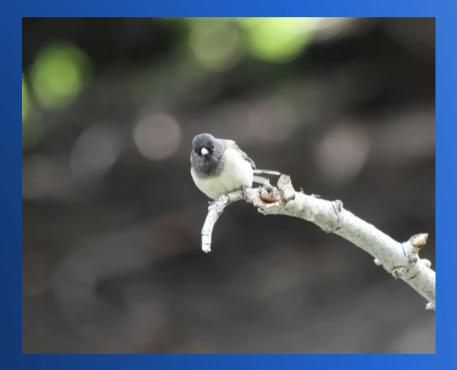

# To Make the Photo More Interesting

#### Replace the sky

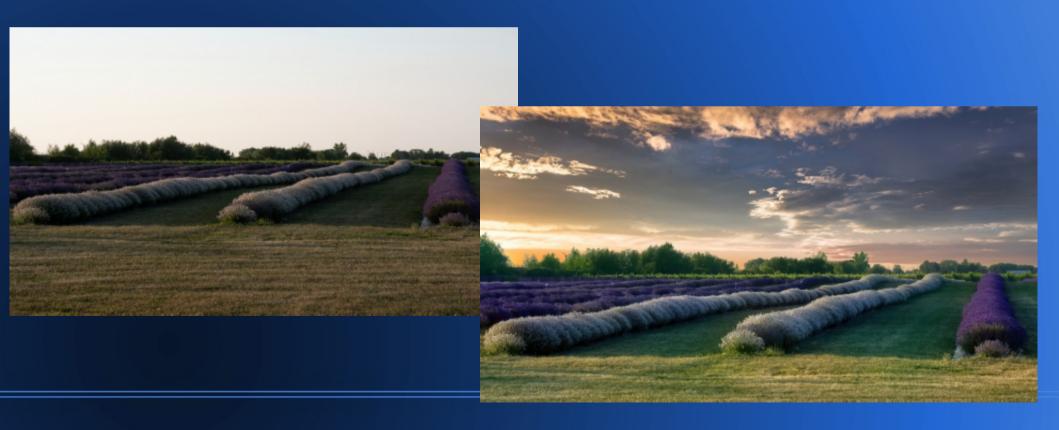

# To Make a Holiday Card

#### Add other images

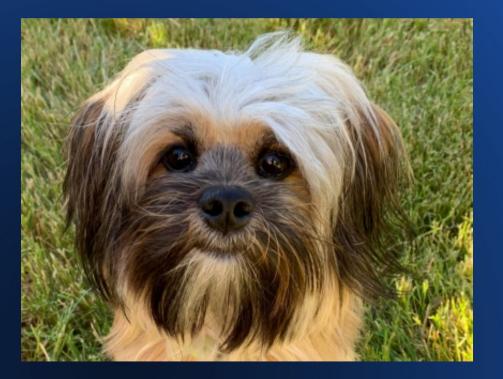

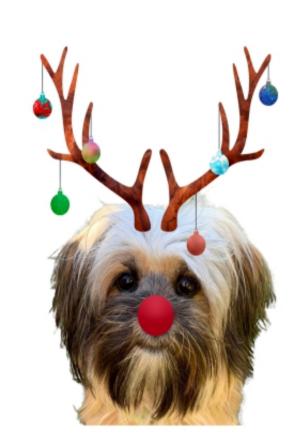

# Layers

- Before we discuss localized changes, we need to understand layers
- There are 2 types of layers
  - Adjustment layers: these modify the pixels below
  - Pixel layers: these cover up the pixels below
- Both can be used in any sequence depending on what you want to do
- Both are just referred to as "layers" but they act differently

# **Adjustment Layers**

- These are used to modify pixels blur, sharpen, change color, create gradients, add vignette, etc.
- Photoshop and Lightroom use this functionality inherently
- Elements has the functionality but it can be bypassed
  - Using adjustment layers enables going back and tweaking the settings
  - It lowers the risk of accidentally overwriting your original photo

## **Pixel Layers**

- These are used to cover up pixels with other pixels – move an item from one spot to another, add other elements from a different photo (like replace a sky or add another person), extend the side of a photo, etc.
- Lightroom alone can not do this
  - Changes are made by taking the image into Photoshop

# **Layers for Beginners**

- There are many more advanced topics with layers:
  - Blend modes
  - Variations on applying the adjustments gradients, luminosity
- Today we will demo adjustment layers and how to make localized changes using them – masking and selections

# **Masking and Selections**

- The term "Mask" refers to the area selected for the adjustment
- There are many ways to select an area to create a mask but today we are discussing concept of masks and will not demo all the ways to make them

# Demo

# Summary

- Layers give you more control
- Use masks to localize effects
- Good videos to help (there are many others):
  - Adobe video tutorials access from within program help menu
  - YouTube channel HTG Photo many how-to videos for Elements 2024
  - YouTube channel HTG George videos for older versions of Elements, but many still apply to 2024